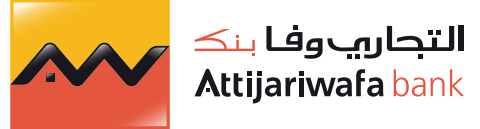

Croire en vous

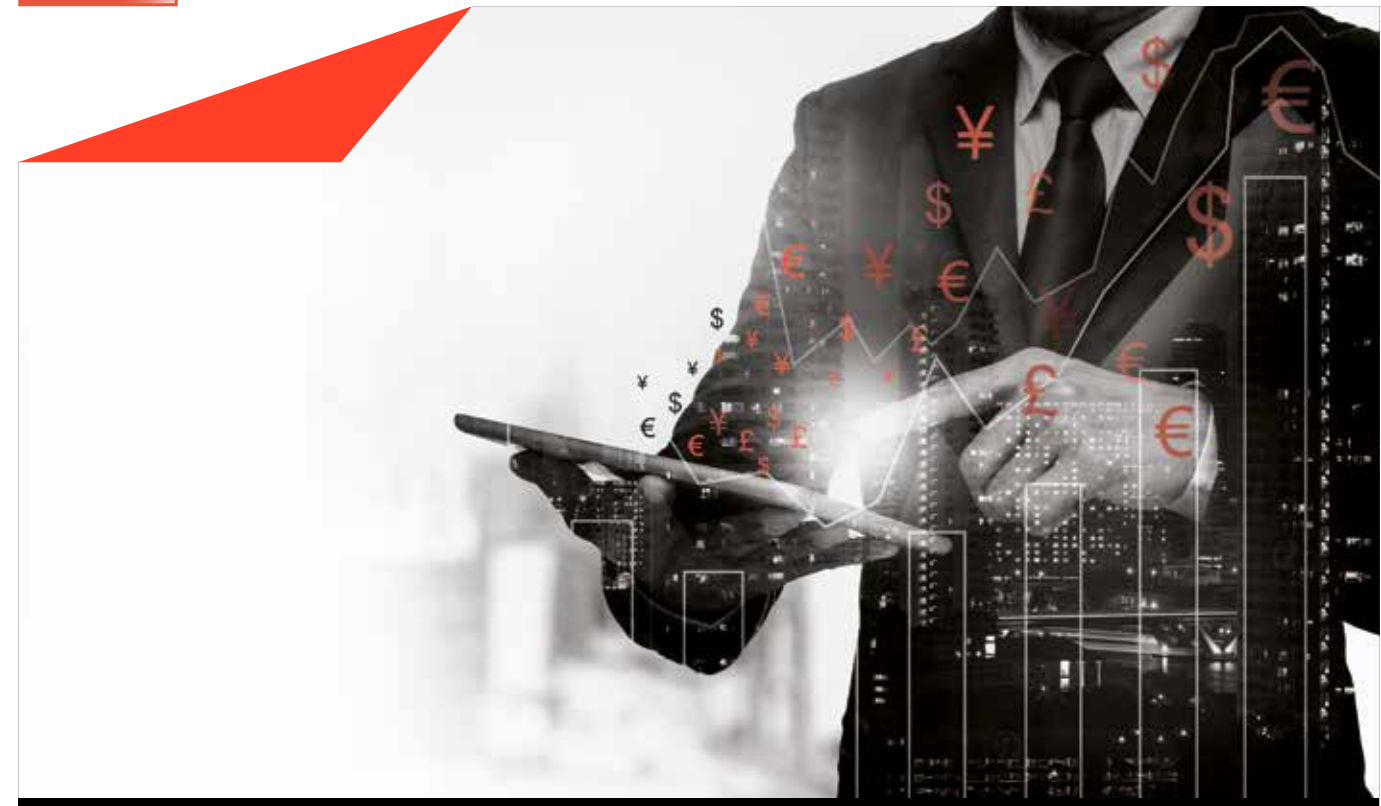

# **Opérations de Change (E-Markets) Votre accès digital à la salle des marchés**

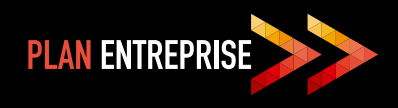

Avec le Plan Entreprise, Attijariwafa bank s'engage à soutenir et accompagner les PME en leur proposant des produits et services innovants conçus pour optimiser leurs performances. Aujourd'hui, la plateforme « Opérations de Marché » simplifie le traitement de vos opérations de change et vous aide à optimiser la gestion de votre risque de change en vous donnant, en un clic, un accès privilégié à notre salle des marchés pour développer votre activité. À travers une plateforme digitale de cotation à la fois riche en fonctionnalités et simple d'utilisation, vous bénéficiez de cotations en temps réel à des conditions préférentielles et profitez également d'un ensemble de fonctionnalités : analyses régulières sur les marchés, visualisation des flux initiés auprès de notre Groupe et outils pédagogiques sur Les marchés financiers

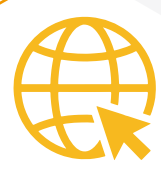

## **UNE PLATEFORME DE CHANGE EN LIGNE**

Le module digital « Opérations de Marché » vous permet de traiter directement toutes vos opérations FOREX à travers une plateforme dédiée. Elle se présente sous forme d'interface de cotation électronique destinée aux entreprises qui traitent des opérations de change.

Elle inclut des modules graphiques et analytiques avancés, un espace de travail personnalisable et bien d'autres fonctionnalités afin de répondre à l'ensemble de vos attentes.

Alliant des modules de cotation et d'autres informatifs, elle vous aide à traiter et à prendre les meilleures décisions pour vos opérations, et ce à travers une multitude de fonctionnalités qui vous permettent de :

- consulter les cours de change en temps réel avec la possibilité de visualiser leur évolution sur une période donnée;
- $\gg$  suivre les informations de nature économique et financière sur la scène nationale et internationale;
- $\gg$  initier des opérations de change sur les différentes paires de devises cotées par la banque centrale;
- visualiser les opérations domiciliées auprès d'Attijariwafa bank en instance de négociation;
- adresser une demande de cotation pour des opérations de change avec un nominal prédéterminé;
- placer un ordre à un cours déterminé pour une période déterminée;
- $\gg$  accéder à l'historique des opérations traitées et effectuer des recherches multicritères ;
- accèder à un espace d'informations généreusement alimenté (cotations, analyses, outils pédagogiques,…).

# ACCÈS À LA PLATEFORME « OPÉRATIONS DE CHANGE »

L'accès à l'espace « Opérations de Change » est possible via les deux portails :

- >> attijaricib.com
- >> attijarientreprises.com

Dans la fenêtre de connexion, vous serez amené à vous identifier en saisissant les codes d'accès qui vous ont été communiqués lors de votre souscription au module « Opérations de Marché ».

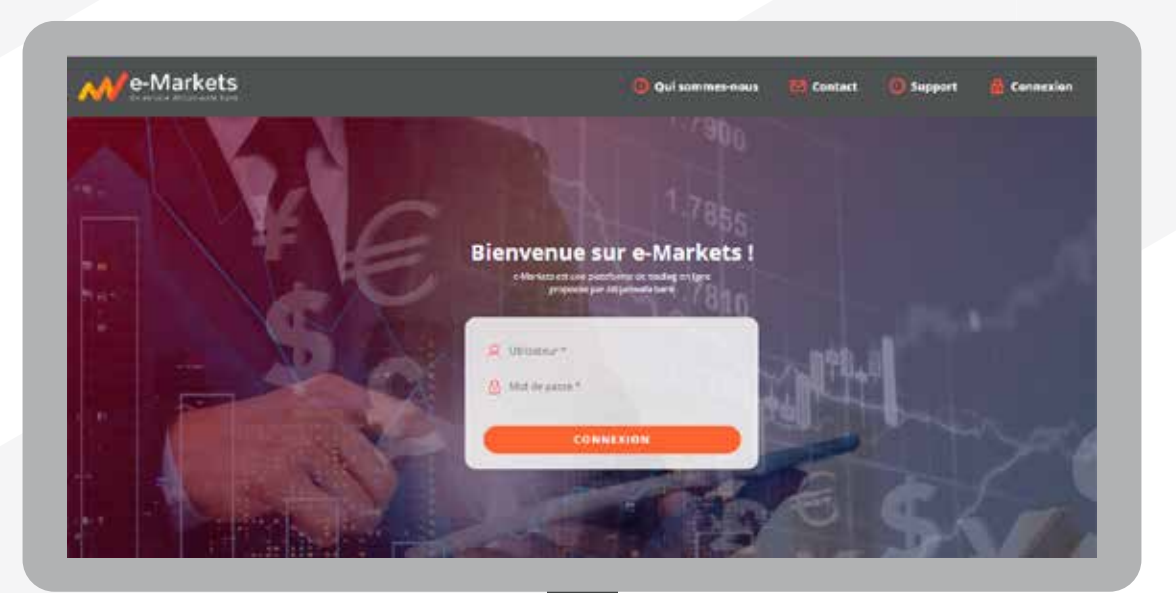

# **COTATION ET FIL D'ACTUALITÉS**

La page d'accueil est composée de 3 compartiments :

- Solations en temps réel : affichage des cours de change, achat/vente en temps réel ;
- $\gg$  actualités du marché : aperçu des toutes dernières informations publiées;
- $\gg$  outil graphique : affichage de graphiques vous permettant de suivre l'évolution sur toutes les paires de devises sélectionnées.

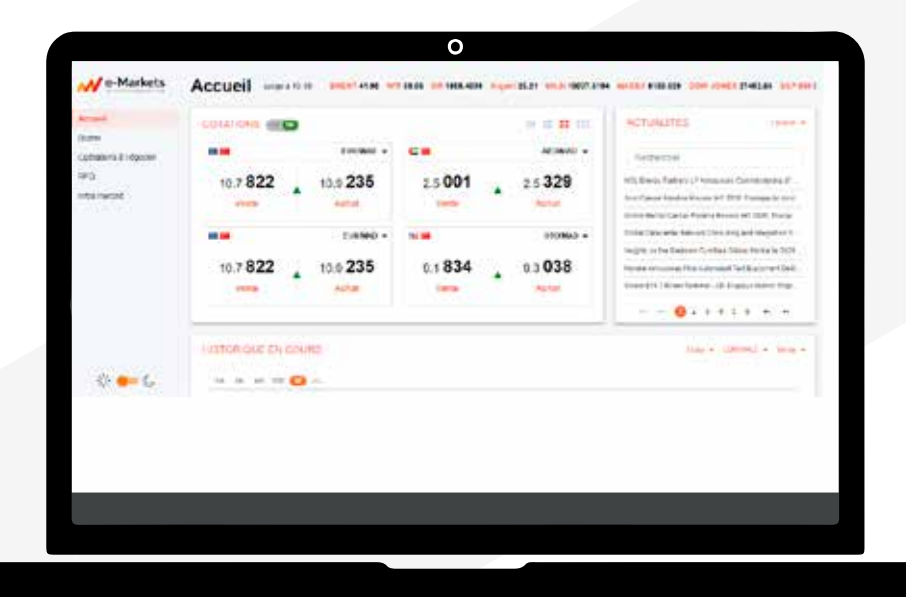

#### **FONCTIONNALITÉS**

#### **Personnalisation**

Le gestionnaire de présentation vous permet de :

- $\gg$  sauvegarder le mode d'affichage choisi : 2, 4 ou 6 couples de devises ;
- Interaction of the scouples de devises à afficher en utilisant la flèche située à droite de chacune d'entre elles.

#### **Indicateurs**

> Les flèches en rouge/vert représentent le sens de l'évolution constatée par rapport au cours d'ouverture.

#### **Détail des actualités**

> Une fenêtre reprenant le contenu du fil d'information est affichée par un simple clic sur la ligne souhaitée.

#### **Graphique**

Solution of Yous pouvez consulter le graphique d'évolution des cours d'une paire de devises, et ce sur une période personnalisable avec la possibilité de faire des zooms sur une période donnée.

## **BLOTTER DE CONSULTATION**

Le blotter est un moteur de recherche qui vous permet d'interroger la base de données pour le suivi des opérations traitées sur la journée (Daily) et d'effectuer des recherches multicritères.

Vous avez la possibilité d'extraire et d'exporter les données chargées sur l'écran.

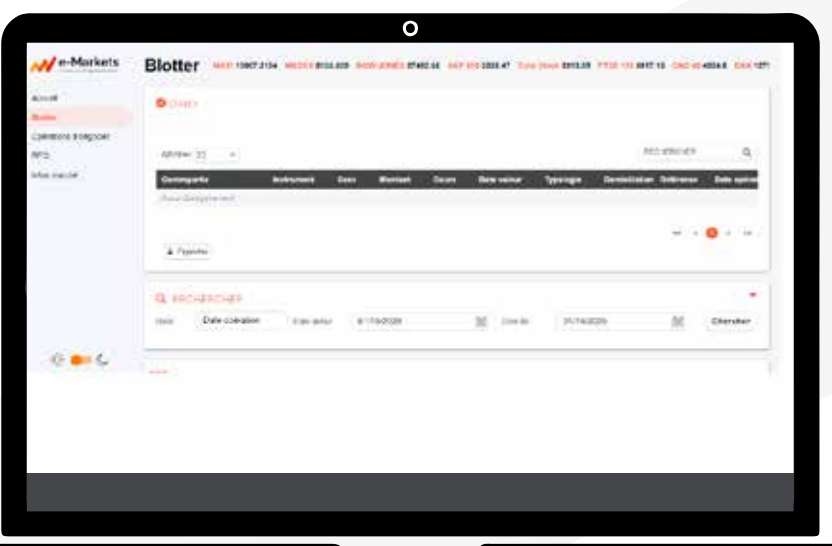

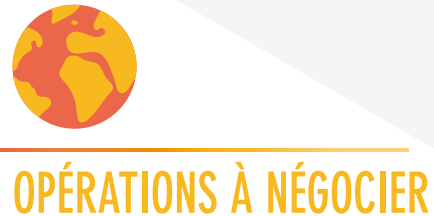

#### **FONCTIONNEMENT**

Ce service vous propose deux menus :

- >> Opérations à négocier : il s'agit de l'ensemble des opérations qui sont en instance de négociation.
- >> Opérations à bonifier : il s'agit de l'ensemble des opérations qui seront traitées automatiquement à un cours bonifié, à la demande du client pour des montants importants.

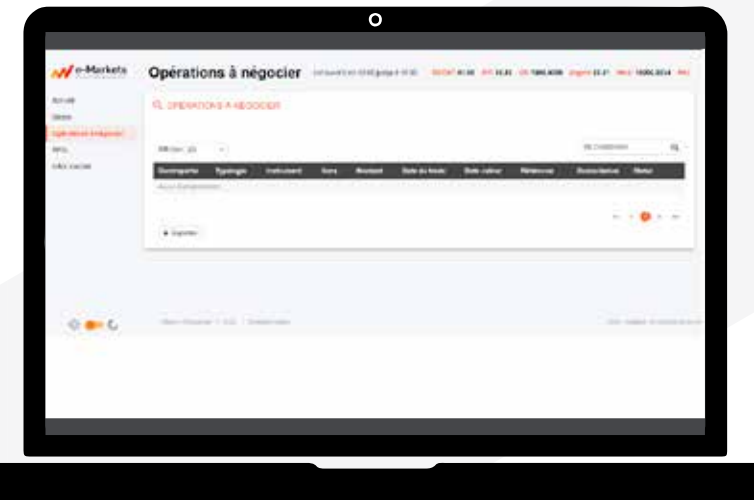

#### **TRAITEMENT**

Le ticket de négociation comprend toutes les caractéristiques de l'opération initiée par le client (devises, montant, date valeur, référence, domiciliation, …).

Le cours de change en temps réel est proposé de manière automatique par la salle des marchés et doit être validé par le client.

Vous avez la possibilité de rejeter, le cas échéant, la transaction en question en mentionnant la raison du rejet dans l'espace dédié.

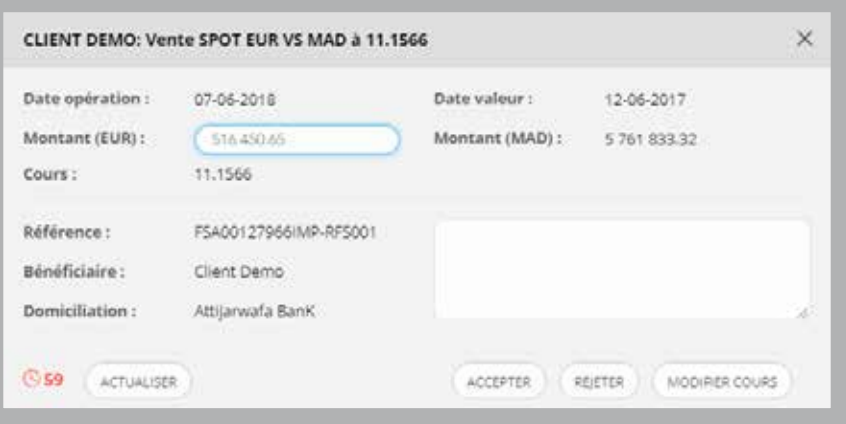

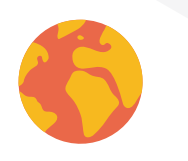

## **MENU « ORDRE »**

La fonctionnalité « Ordre » vous permet de placer un ordre sur le marché en indiquant le cours voulu: target à atteindre.

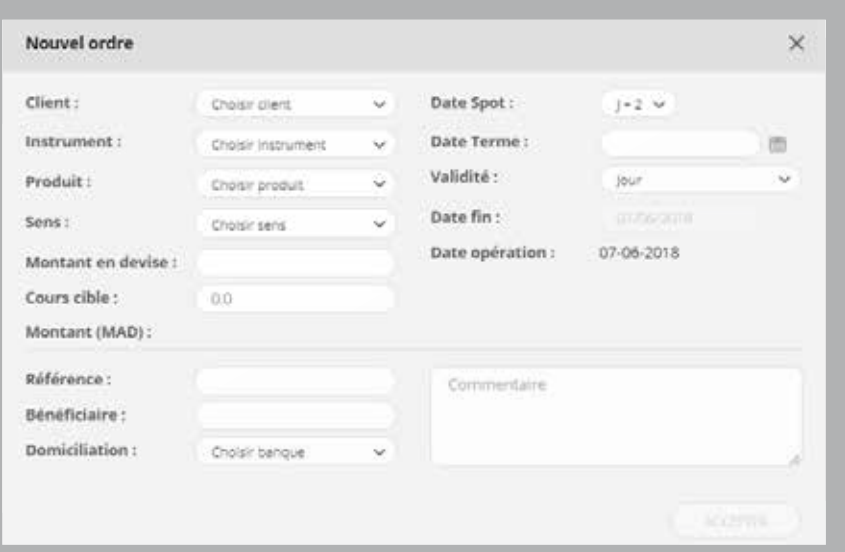

Les caractéristiques des ordres sont reprises au niveau de l'écran ci-dessous.

L'ordre peut être maintenu sur la journée, jusqu'à une date donnée, ou est valable jusqu'à annulation par l'utilisateur (GTC : Good Till Cancelled).

Un ordre peut être annulé à tout moment en ouvrant le ticket correspondant.

# **MENU « RFQ : REQUEST FOR QUOTE »**

#### **FONCTIONNEMENT**

Vous avez la possibilité de soumettre des demandes de cotation sur des opérations avec un nominal prédéterminé à l'avance.

En effet, pour les opérations qui répondent à ce critère, vous pouvez faire un RFQ qu'il est possible de suivre sur l'écran ci-dessous.

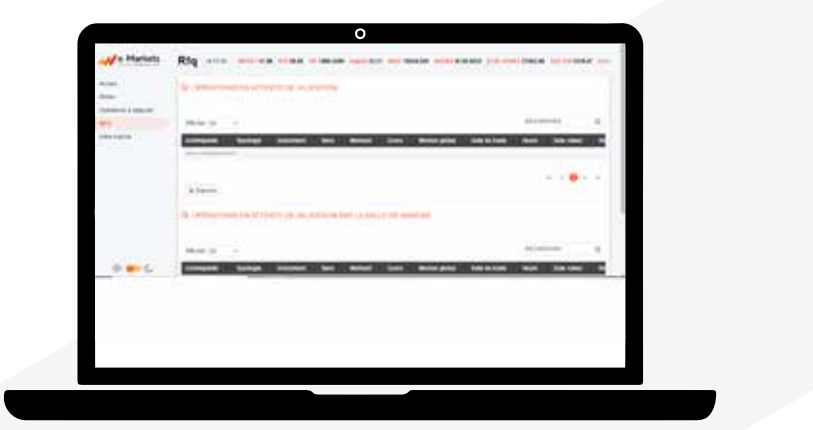

#### **VALIDATION**

Les RFQs initiés seront consultables dans la rubrique « Opérations en attente de validation », et doivent être validés par l'interlocuteur à la salle des marchés.

# **ESPACE « INFO MARCHÉ »**

L'espace « Info Marché » est composé de 6 thématiques : temps réel, analyse des marchés, calendrier électronique, analyse fondamentale, produits et lexique.

#### **TEMPS RÉEL**

C'est une fenêtre contenant les cotations en temps réel des différents instruments financiers (cours de change et de matières premières, indices boursiers...).

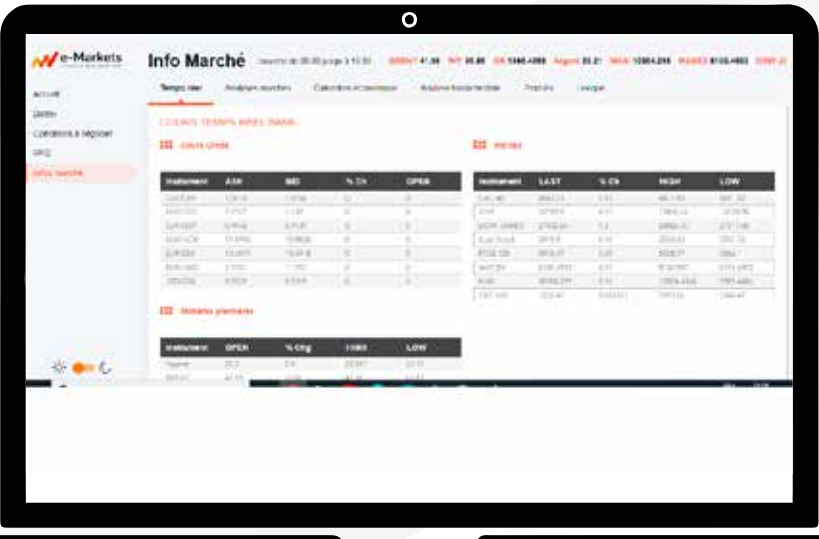

### **ANALYSES MARCHÉ**

Les publications englobent des analyses sur les marchés de capitaux qui sont proposées en téléchargement.

Elles sont déclinées en : analyses quotidiennes, hebdomadaires et autres éditions spéciales.

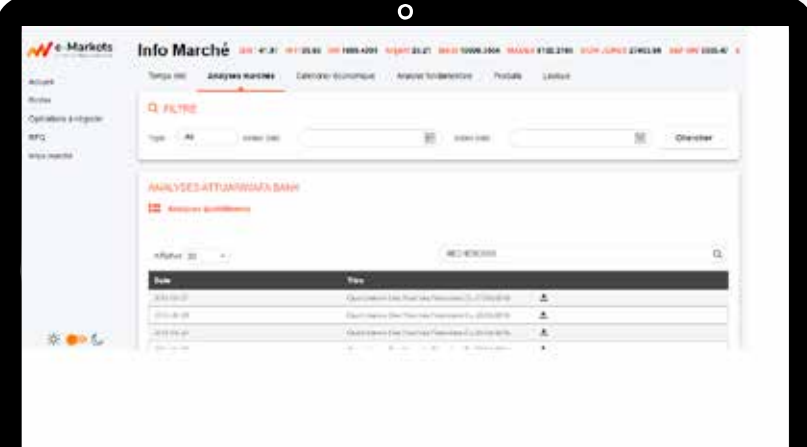

### **CALENDRIER ÉCONOMIQUE**

Le calendrier économique est une visualisation des différents évènements économiques sur une période donnée. Il vous permet de suivre la publication des informations économiques en temps réel.

En général, ces évènements peuvent être la publication des chiffres économiques de l'économie mondiale.

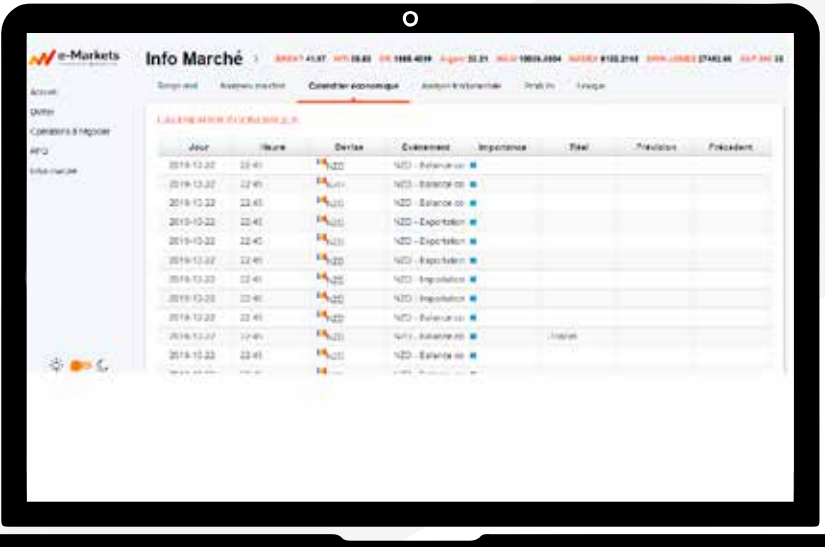

#### **ANALYSE FONDAMENTALE**

L'analyse fondamentale présente l'impact que des informations (chiffres, déclarations, statistiques...) peuvent avoir sur les marchés de capitaux. Ce guide d'analyse fondamentale a pour objectif de vous éclairer sur la signification de quelques indicateurs et événements économiques clés qui influencent les marchés, influence variable selon le temps et les pays.

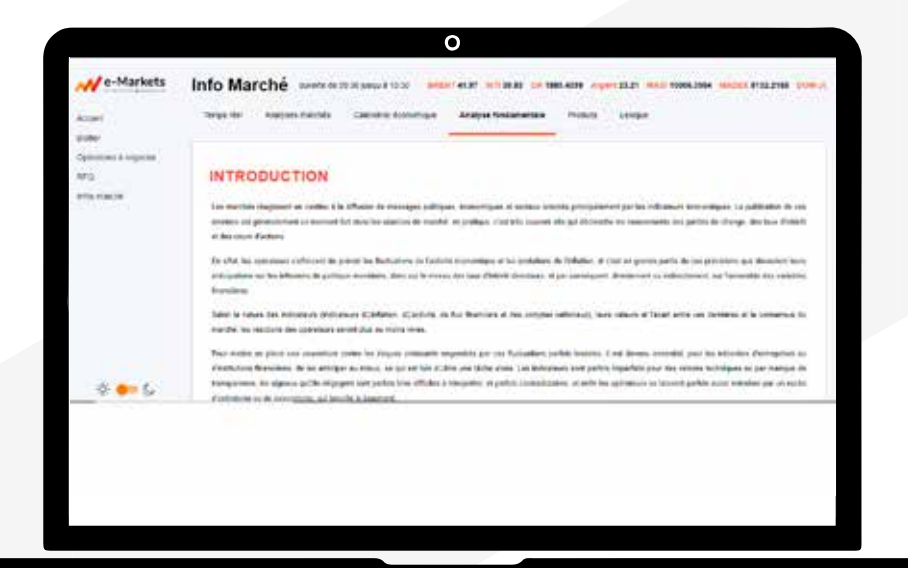

#### **PRODUITS**

Cette rubrique dresse une liste non exhaustive des produits financiers proposés par les équipes des Marchés de Capitaux Groupe d'Attijariwafa bank. Ces produits couvrent plusieurs sous-jacents et permettent d'avoir recours aux marchés pour se financer ou se couvrir auprès de la salle des marchés, à condition de joindre les documents prouvant l'existence de la transaction (définitive, EI, ordres de cession, ...). Dans ce didacticiel, chaque produit est décrit par une fiche qui synthétise sa description, ses caractéristiques ainsi que son principe de fonctionnement.

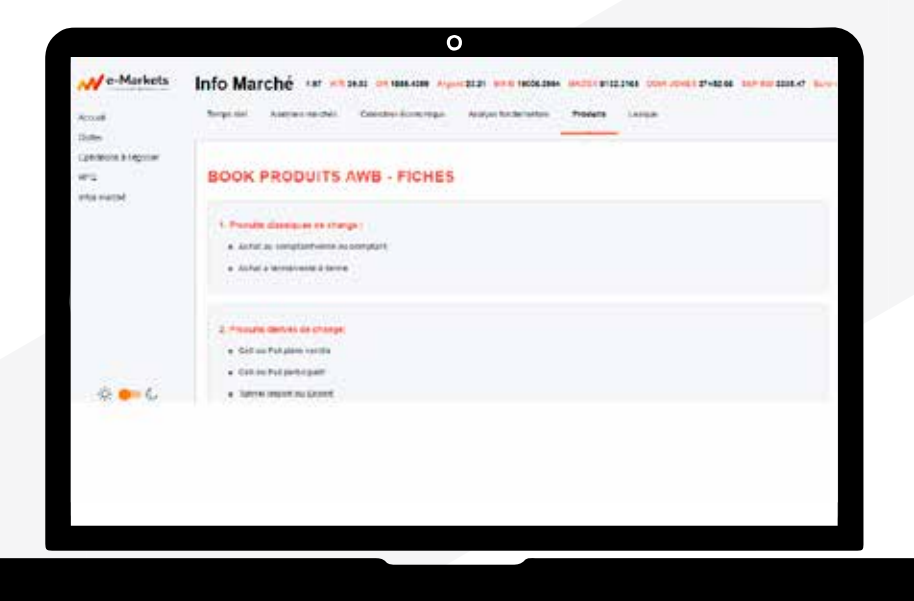

#### **LEXIQUE**

Dans le « Lexique », vous avez accès à plusieurs définitions des termes les plus courants sur les marchés financiers.

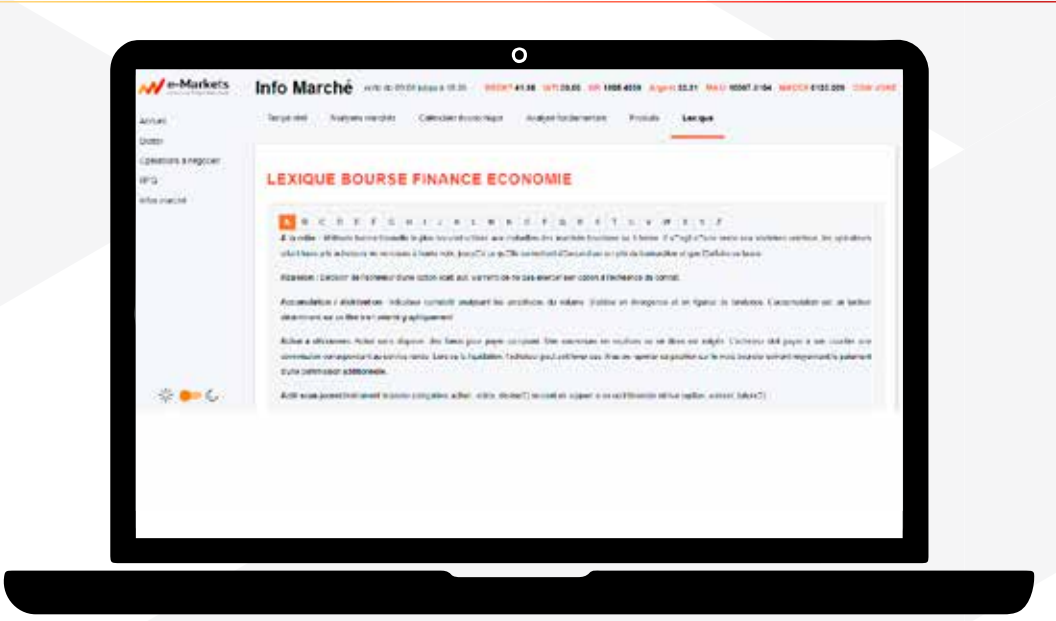

Pour bénéficier de la plateforme « Opérations de Change », nous vous invitons à contacter votre Centre Entreprises.

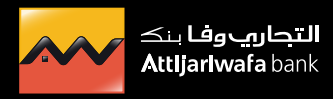